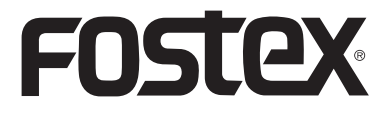

8289677100 (542338)

# 取扱説明書

# **PC100USB** ボリューム コントローラー

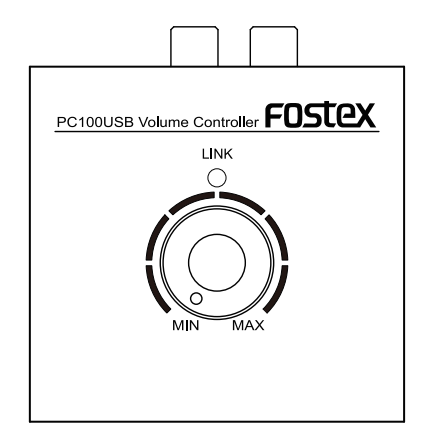

# 安全上のご注意

ここでは、安全に関する項目について記載しています。あなたや他の人々へ与える危害や、財産などへの損害を未然に防止する ため、ここに記載されている事項をお守りいただくものです。ご使用の前に必ずお読みください。

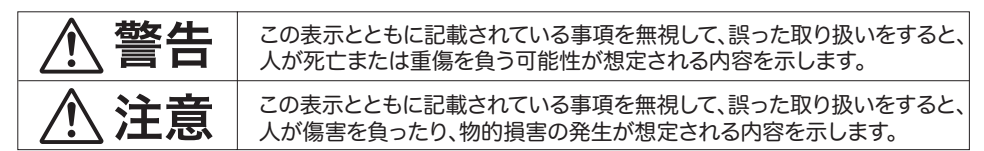

さらに、各項目ごとに「図記号」を使用しています。これらの「図記号」は、つぎのような意味を表わしていますので、 意味をよくご理解の上お読みください。

# 図記号の例

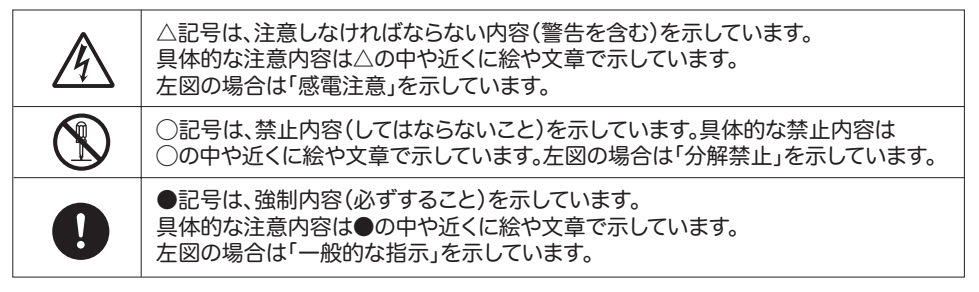

# 含 警告

万一煙が出ている、変なにお いや音がするなどの異常状 態のまま使用すると、火災・ 感電の原因となります。すぐ にUSBケーブルを外してくだ

さい。 煙が出なくなるのを確認して 販売店、または弊社営業窓口 へ修理を依頼してください。 お客様による修理は危険で すので、絶対にお止めくださ い。

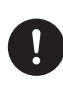

万一機器内部に水や異物が 入った場合には、すぐにUSB ケーブルを外し、販売店また は弊社営業窓口へご連絡く ださい。そのまま使用すると 火災・感電の原因となります。

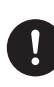

万一機器を落としたり、カバ ーを破損した場合には、USB ケーブルを外し、販売店また は弊社営業窓口へご連絡く ださい。そのまま使用すると 火災・感電の原因となります。

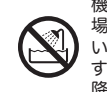

機器本体に直接水のかかる 場所では使用しないでくださ い。火災・感電の原因となりま す。特に屋外での使用(雨天、 降雪時、海岸、水辺)にはご注 意ください。

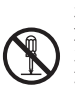

本機の分解・修理・改造は絶 対にしないでください。また、 カバーは絶対に外さないでく ださい。火災・感電の原因とな ります。

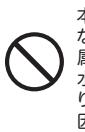

本機の上に花瓶、コップや水 などの入った容器、小さな金 属物を置かないでください。 水がこぼれたり、中に入った りした場合、火災・感電の原 因となります。

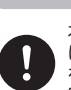

本機をお手入れする場合に は、安全のためUSBケーブル を外してください。感電の原 因となることがあります。

不注意

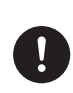

本機を移動する場合には、外 部機器の接続コードを外し てから行ってください。コード が傷つき火災・感電の原因と なることがあります。

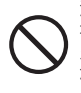

油煙や湯気の当たるような 場所に置かないでください。 火災・感電の原因となること があります。

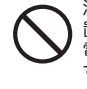

湿気やホコリの多い場所に 置かないでください。火災・感 電の原因となることがありま す。

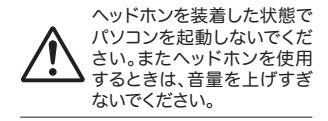

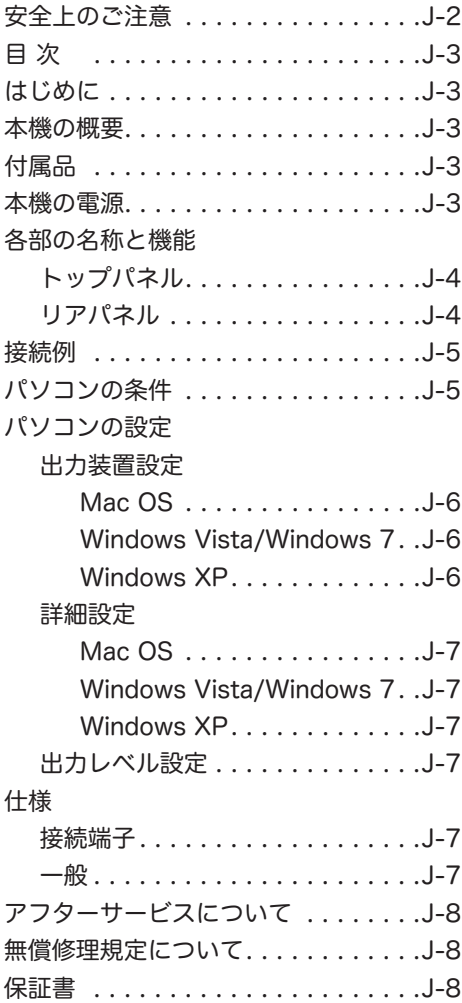

# 目 次 しゅうしょう しゅうしゅうしょ はじめに

このたびはフォステクス製品をお買い上げいただ き、誠にありがとうございます。 ご使用いただく前に、この取扱説明書をよくお読み ください。なお、取扱説明書は必要に応じてお読み いただけるよう、大切に保存してください。

# 本機の概要

本機は、フォステクス PM0.4n などのパワードモ ニター ( あるいはオーディオシステム ) やヘッド フォンでパソコンの音声を聴く際に、手元で音量を 調整できるボリュームコントローラーです。 USB 端子を通して本機に入力されたパソコンのデ ジタルオーディオ出力信号は、本機内蔵の DA コン バーターでアナログオーディオ信号に変換され、ボ リュームつまみで音量調節された後、ライン出力端 子およびヘッドフォン出力端子から出力されます。

< 注意 >:ご使用の際、オーディオ機器の音量 を上げすぎないようご注意ください。聴覚に悪 い影響を与えることがあります。

# 付属品について

本機には以下の付属品が同梱されています。

- USB ケーブル ×1
- RCA ピンケーブル ×2
- ●取扱説明書 ( 本書 ) ×1

お買い上げ後、付属品が揃っていることを確認して ください。

#### 本機の電源

本機は、USB 接続したパソコンから供給される USB バスパワーを電源として使います。

# 各部の名称と機能

リアパネル

トップパネル

PC100USB Volume Controller FOSTEX LINK  $\bullet$ ≏  $\boldsymbol{\Omega}$ 

## ❶ [LINK] インジケーター

付属の USB ケーブルを使って本機とパソコンが接 続され、パソコンが本機を正しく認識しているとき に点灯します。

# ❷ ボリュームつまみ

本機の出力レベルを調節します。[PHONES] 端子 と [OUTPUT] 端子の両方に対して働きます。

 $\bullet$ PHONES OUTPUT USB  $\overline{a}$ ❸ -Э. - ම ⊛  $\times$ FCC E FOSTEX CO.

❸ [PHONES] 端子 ( ステレオミニジャック )

ステレオヘッドフォンを接続します。

# ❹ [OUTPUT](L、R) 端子 (RCA ピンジャック )

アナログオーディオ信号を出力します。フォステク ス PM0.4n などのパワードモニターやオーディオ アンプのラインレベルの入力端子に接続します。 [PHONES] 端子にヘッドフォンを接続すると、 [OUTPUT] (L, R) 端子からは信号が出力されませ ん。

# ❺ [USB] 端子

付属の USB ケーブルを使ってパソコンと接続しま す。

[USB] 端子を経由して、パソコンのデジタルオー ディオ出力信号が入力されるとともに、電源が供給 されます。接続すると、パソコンが本機を認識し、 自動的にサウンド出力装置として本機を登録しま す。

< 注意 >:安定した電源供給を得るために、パ ソコンとの接続は、USB ハブを経由せずに直接 接続してください。

# 接続例

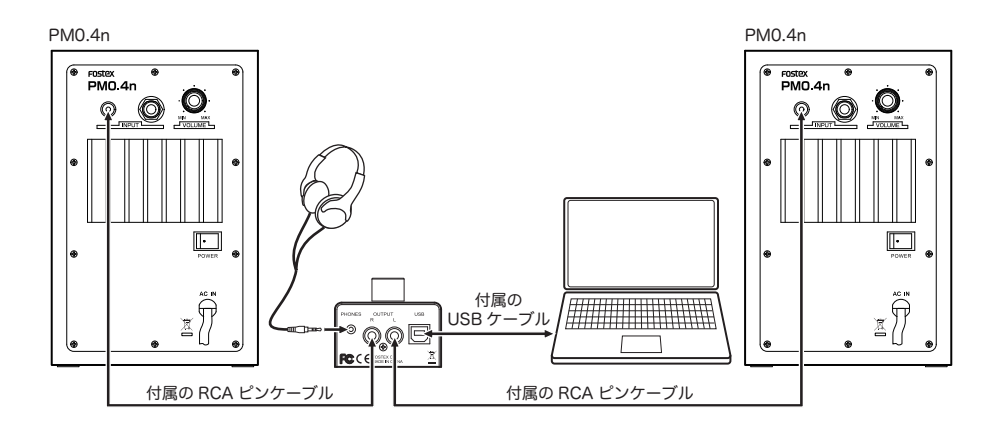

< 注意 >:PC100USB とパソコンやオーディオ 機器の接続を行うときは、オーディオ機器の出 力ボリュームおよび PC100USB のボリューム を最小にしてください。

<Memo>:[PHONES] 端子にヘッドフォンを接続す ると、[OUTPUT] (L, R) 端子からは信号が出力されま せん。

# パソコンの条件

本機と接続するパソコンは以下の条件を満たしていることが必要です。

- USB2.0 対応の USB ポートを装備。
- ●パソコンの OS: Windows XP、Windows Vista、Windows 7、Mac OS X 以上

# パソコンの設定

# 出力装置設定

パソコンのサウンド出力を USB 経由で本機に入力 するには、パソコンのサウンド出力先として本機を 選択する必要があります。

以下に OS 別にパソコンのサウンド出力装置の選択 方法を説明します。

#### ● Mac OS

1) アップルメニューから「システム環境設定」を 選択します。

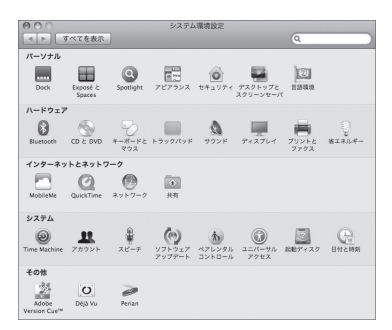

2)「サウンド」項目を選択して「サウンド」画面を 開き、画面上部の「出力」タブを選択します。

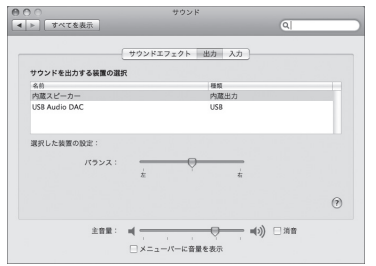

3)「サウンドを出力する装置の選択」リストから "USB Audio DAC" を選択します。

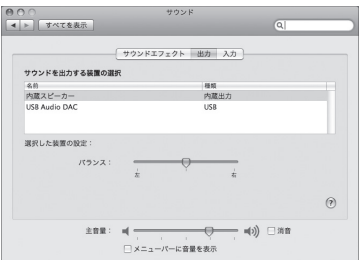

- Windows Vista/Windows 7
- 1) コントロールパネルから「ハードウェアとサウ ンド」を選択します。
- 2)「サウンド」を選択し、「サウンド」画面を開きます。
- 3) この画面の「再生」タブを選択します。
- 4) 再生デバイスとして "USB Audio DAC" を選択 し、「既定値に設定」ボタンをクリックし、「OK」 ボタンをクリックします。

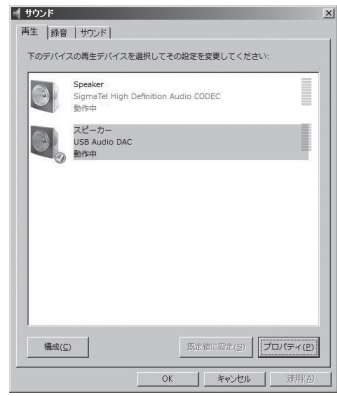

#### ● Windows XP

- 1) コントロールパネルから「サウンドとオーディ オデバイスのプロパティ」を選択します。
- 2)「サウンドとオーディオデバイスのプロパティ」 画面で「オーディオ」タブを選択します。
- 3)「音の再生」の「既定のデバイス」として "USB Audio DAC" を選択し、「OK」ボタンをクリッ クします。

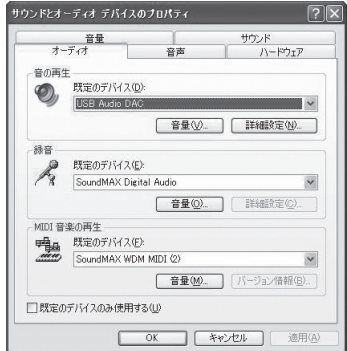

# パソコンの設定

#### 詳細設定

パソコン側のサウンド出力設定を適切に行うことに よって、より良い条件でサウンドをモニターするこ とができる場合があります。

パソコンの OS によって設定項目や設定方法が異な ります。ここでは各 OS ごとの設定画面を紹介しま す。詳細についてはパソコンの取扱説明書やヘルプ 画面をご覧ください。

# ● Mac OS

「アプリケーション」フォルダ内の「ユーティリティ」 フォルダ内の「Audio MIDI設定」ユーティリティで、 サンプリングレート、ビットレート、左右の音量な ど詳細を設定することができます。

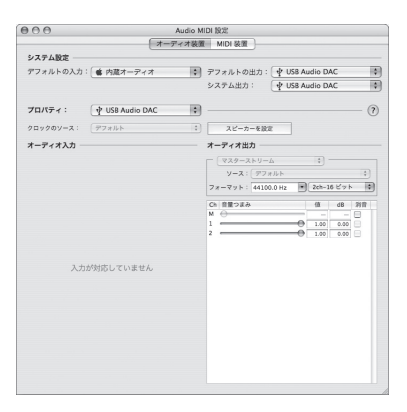

## ● Windows Vista/Windows 7

「サウンド」画面内の「プロパティ (P)」ボタンを クリックして、詳細を設定します。サンプリングレー トなどを設定することができます。

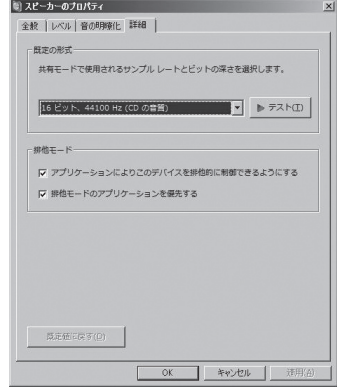

# ● Windows XP

「サウンドとオーディオディバイスのプロパティ」 画面内の「詳細設定」ボタンをクリックして、スピー カー設置方法などの詳細を設定します。Windows XP では再生サンプリングレートはアプリケーショ ンの設定に従います。

# 出力レベル設定

パソコンのサウンド出力レベルを最大に設定する と、最高の音質を得ることができます。

仕様

#### 接続端子

- [USB] 端子 : コネクター :USB コネクター B 対応サンプリング周波数 (Hz)/ ビット長 :32k、 44.1k、48k/16 ビット
- [OUTPUT (L, R)] 端子: コネクター :RCA ピンジャック 適合負荷インピーダンス :10kΩ 以上 基準出力レベル :6dBV(0dBFS)
- [PHONES] 端子 : コネクター :ø3.5mm ステレオミニジャック 適合負荷インピーダンス :32Ω 以上 最 大 出 力 :5mW + 5mW(32Ω 負 荷、 THD:0.5% 以下 )

一般

- 電源 :USB バスパワー (5V、500mA)
- 消費電力: 最大 2.5W
- 外形寸法 :66( 幅 )x 44( 高さ )x 70( 奥行き )mm ( 足を含まず )
- 本体質量 : 約 190g( 本体のみ)
- 付属品 : 取扱説明書 x 1、USB2.0 ケーブル (AB タイプ ) x 1、RCA ピンケーブル x 2
- \* 製品の外観および規格などは、改良のため予告な く変更することがあります。

# アフターサービスについて

- ●この説明書裏には、保証書が印刷されています。 お買い上げの際に、販売店で所定の事項を記入し てお渡しします。記載内容をお確かめの上、大切 に保管してください。
- ●保証期間は、お買い上げ日から1年です。期間中 は保証書の規定に基づいて、当社サービス部門が 修理いたします。詳細については、説明書裏に印 刷されている「無償修理規定」をお読みください。
- ●保証期間を過ぎてしまった場合、または保証書を 紛失した場合の修理については、お買い上げの販 売店、または当社営業窓口 / サービス部門へご相 談ください。
- ●保証期間を過ぎてしまった場合でも、修理によっ て製品の機能が維持できる場合には、お客様のご 要望により、有料修理いたします。
- ●この製品の補修用性能部品 ( 製品の機能を維持す るために必要な部品 ) の最低保有期間は、製造打 ち切り後 6 年です。
- ●当社営業窓口、およびサービス部門の連絡先は、 以下のようになっています。お気軽にご相談くだ さい。

国内営業窓口 ☎ 042-546-6355、FAX. 042-546-6067 土日・祝日および当社指定休日を除く AM 10:00~12:00、PM 1:00~5:00 サービス部門 ☎ 042-546-3151、FAX. 042-546-3198 土日・祝日および当社指定休日を除く AM 10:00~12:00、PM 1:00~5:00

# 無償修理規定について

- 1. 取扱説明書の注意書きに従った正常な使用状態 で、保証期間内に故障が発生した場合には、弊 社サービス部門が無料修理いたします。
- 2. 保証期間内に故障して無料修理を受ける場合は、
- (1) 製品と保証書をご持参の上、本製品の取扱代 理店、または弊社サービス部門へ修理をご依 頼ください。
- (2) 離島および離島に準ずる遠隔地への出張修理 を行った場合は、出張に要する実費を申し受 けます。
- 3. ご贈答品などで所定事項の記入がない場合、電 源周波数の異なる地域へのご転居の場合には、 弊社サービス部門へご相談ください。
- 4. つぎの場合には、保証期間内でも有料修理とな ります。
	- (1) ご使用上の誤り、および不当な修理や改造に よる故障および損傷。
	- (2) お買い上げ後の輸送・移動・落下などによる 故障および損傷。
	- (3) 火災・地震・水害・落雷その他の天災地変、 公害や異常電圧による故障および損傷。
	- (4) 接続している他の機器に起因する故障および 損傷。
- (5) 異常磨耗、異常損傷を除き、自然消耗と見な された消耗部品による故障および損傷。
- (6) 特殊業務、または特に苛酷な条件下において 使用された場合の故障および損傷。
- (7) 電源周波数の変更、およびメンテナンス。
- (8) 保証書のご提示がない場合。
- (9) 保証書にお買い上げ年月日、お客様名、取り 扱い店 ( 印 ) の記入がない場合、あるいは字句 を書き換えられた場合。
- 5. 保証書は、日本国内のみにおいて有効です。 This guarantee is valid only in Japan.
- 6. 保証書は再発行いたしません。紛失しないよう 大切に保管してください。
- ※ この保証書は、本書に明示した期間・条件のも とにおいて、無料修理をお約束するものです。 したがって、この保証書によってお客様の法律 上の権利を制限するものではありませんので、 保証 期間経過後の修理などについてご不明な場 合は、本製品の取り扱い店、または弊社サービ ス部門へお問い合わせください。
- ※ 保証期間経過後の修理、補修用性能部品の保有 期間については、前述の「アフターサービスに ついて」をご覧ください。

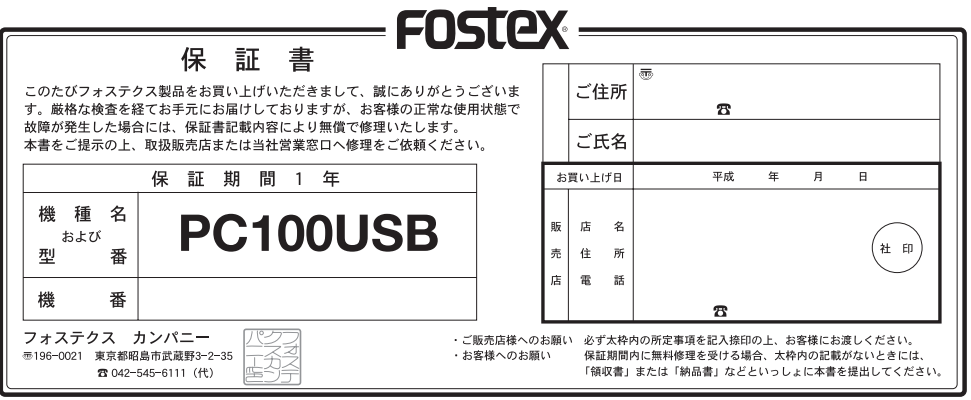

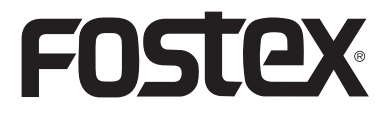

**Owner's Manual**

# **PC100USB Volume Controller**

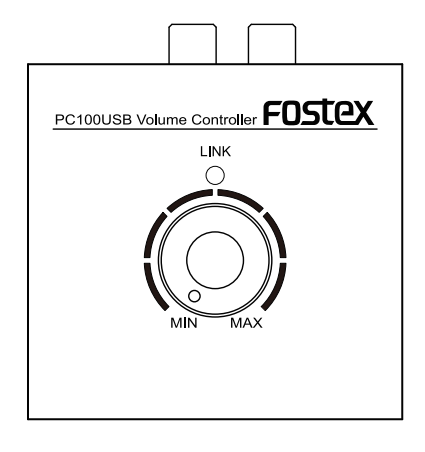

# **CAUTION**

RISK OF ELECTRIC SHOCK DO NOT OPEN

The lightning flash with arrowhead symbol, within an equilateral triangle, is intended to alert the user to the presence of uninsulated "dangerous voltage" within the product's enclosure that may be of sufficient magnitude to constitute a risk of electric shock to persons.

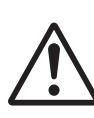

The exclamation point within an equilateral triangle is intended to alert the user to the presence of important operating and maintenance (servicing) instructions in the literature accompanying the appliance.

# **"WARNING"**

"TO REDUCE THE RISK OF FIRE OR ELECTRIC SHOCK, DO NOT EXPOSE THIS APPLIANCE TO RAIN OR MOISTURE."

CAUTION: TO REDUCE THE RISK OF ELECTRIC SHOCK DO NOT REMOVE COVER (OR BACK). NO USER - SERVICEABLE PARTS INSIDE. REFER SERVICING TO QUALIFIED SERVICE PERSONNEL.

# **Safety instructions**

- 1) Read these instructions.
- 2) Keep these instructions.
- 3) Heed all warnings.
- 4) Follow all instructions.
- 5) Do not use this apparatus near water.
- 6) Clean only with dry cloth.
- 7) Do not block any ventilation openings. Install in accordance with the manufacturer's instructions.
- 8) Do not install near any heat sources such as radiators, heat registers, stoves, or other apparatus (including amplifiers) that produce heat.
- 9) Do not defeat the safety purpose of the polarized or grounding-type plug. A polarized plug has two blades with one wider than the other. A grounding type plug has two blades and a third grounding prong. The wide blade or the third prong are provided for your safety. If the provided plug does not fit into your outlet, consult an electrician for replacement of the obsolete outlet.
- 10) Protect the power cord from being walked on or pinched particularly at plugs, convenience receptacles, and the point where they exit from the apparatus.
- 11) Only use attachments/accessories specified by the manufacturer.

12) Use only with the cart, stand, tripod, bracket, or table specified by the manufacturer, or sold with the apparatus. When a cart is used, use caution when moving the cart/apparatus combination to avoid injury from tip-over.

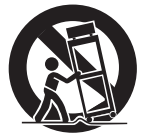

- 13) Unplug this apparatus during lightning storms or when unused for long periods of time.
- 14) Refer all servicing to qualified service personnel. Servicing is required when the apparatus has been damaged in any way, such as powersupply cord or plug is damaged, liquid has been spilled or objects have fallen into the apparatus, the apparatus has been exposed to rain or moisture, does not operate normally, or has been dropped.
- 15) Excessive sound pressure from earphones and headphones can cause hearing loss.

# **Table of contents**

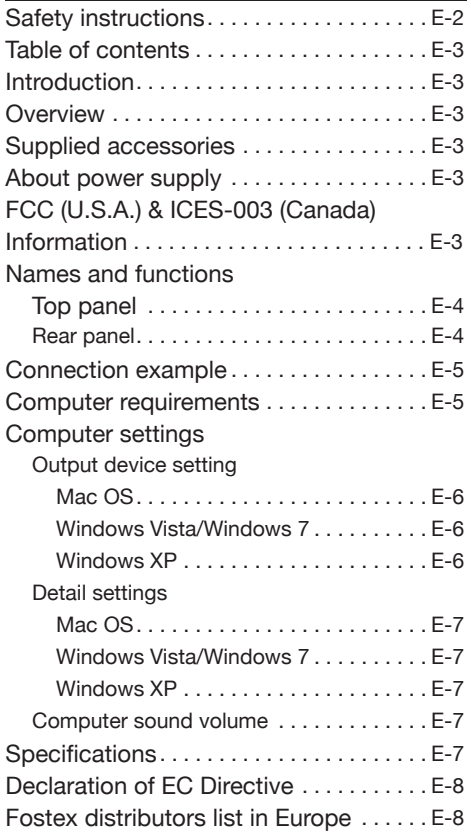

### **Introduction**

Thank you very much for purchasing the Fostex PC100USB.

To ensure the best performance, read this manual thoroughly before using the unit. Keep this manual handy for future reference.

## **Overview**

The Fostex PC100USB is a volume controller that allows you to control the audio volume at your hand when you monitor the computer audio output through a pair of powered monitor speakers such as the Fostex PM0.4n (or an audio system) or headphones.

The PC100USB receives a digital audio signal from a USB-connected computer and converts it to an analog signal. The converted signal is then volumecontrolled and fed from the analog line output connectors as well as the headphones output connector.

<Caution>:Turning the volume setting too high is strongly discouraged. Not only is it potentially harmful to your ears, it may blow out the speakers.

# **Supplied accessories**

The following are supplied with the PC100USB.

- USB cable x 1
- Rubber feet x 4
- Owner's manual (this manual)

The following are supplied with the PC100USB.

- USB cable x 1
- RCA plug cable x 2
- Owner's manual (this manual)

After purchasing the PC100USB, check all accessories are included in the package.

#### **About power supply**

The PC100USB runs on USB bus power, so you can use it simply by connecting it to a computer with a supplied USB cable.

# **FCC (U.S.A.) & ICES-003 (Canada) Information**

#### **1. IMPORTANT NOTICE**

This product, when installed as indicated in the instructions contained in this manual, meets FCC and ICES-003 requirements. Changes or modifications not expressly approved by Fostex Company for compliance could void the user's authority to operate the equipment. **DO NOT MODIFY THIS PRODUCT.** 

#### **2. IMPORTANT**

In order to comply with FCC and ICES-003 requirements, use high quality shielded cables for connection to accessories and / or another products. If any cables are supplied with this product, they MUST be used. Follow all installation instructions. Failure to do so could void your FCC / ICES-003 authorization to use this product in the USA / Canada.

#### **3. NOTE**

This equipment has been tested and found to comply with the limits for a Class B digital device, pursuant to Part 15 of the FCC Rules. These limits are designed to provide reasonable protection against harmful interference in a residential installation. This equipment generates, uses and can radiate radio frequency energy and, if not installed and used in accordance with instructions, may cause harmful interference to radio communications.

However, there is no guarantee that interference will not occur in a particular installation. If this equipment does cause harmful interference to radio or television reception, which can be determined by turning the equipment off and on, the user is encouraged to correct the interference by one or more of the following measures:

- Reorient or relocate the receiving antenna.
- Increase the separation between the equipment and receiver.
- Connect the equipment into an outlet different from that to which the receiver is connected.
- Consult the dealer or an experienced radio/TV technician for help.

#### **4. Compliance with Part 15 of FCC Rules and Canadian ICES-003.**

This device complies with Part 15 of the FCC Rules. Operation is subject to the following two conditions: (1) This device may not cause harmful interference, and (2) this device must accept any interference received, including interference that many cause undesired operation.

This Class B digital apparatus complies with Canadian ICES-003.

Cet appareil numérique de la classe B est conforme à la norme NMB-003 du Canada.

# **Names and functions**

**Rear panel**

#### **Top panel**

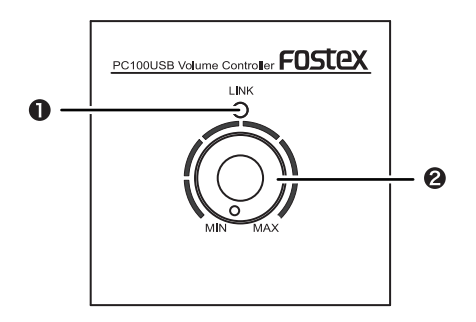

#### ❶ **[LINK] indicator**

It lights in green when the unit is connected to a computer with a USB cable and the computer recognizes the unit.

#### ❷ **[VOLUME] control**

Adjusts the output level of both the [PHONES] and [OUTPUT] connectors.

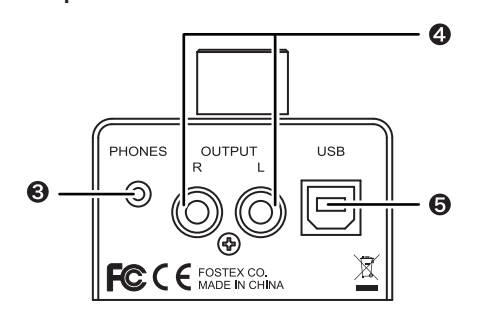

# ❸ **[PHONES] connector (stereo mini jack)**

Connects stereo headphones.

#### ❹ **[OUTPUT] (L and R) connectors (RCA jacks)**

These connectors output analog audio signals. They are used to connect to a pair of powered monitor speakers such as the Fostex PM0.4n (or an audio system).

When the [PHONES] jack is plugged in, no signal is output from the [OUTPUT] (L, R) jacks.

#### ❺ **[USB] connector**

Connects to a computer using a supplied USB cable. Via USB, the PC100USB not only receives a digital audio signal but also gets power (USB bus power) from a computer.

After USB connection is made, the computer recognizes the PC100USB and automatically adds it to the list of sound output devices.

<Note>:To get stable power supply, connect a USB cable directly to a USB port of your computer, without using a USB hub.

# **Connection example**

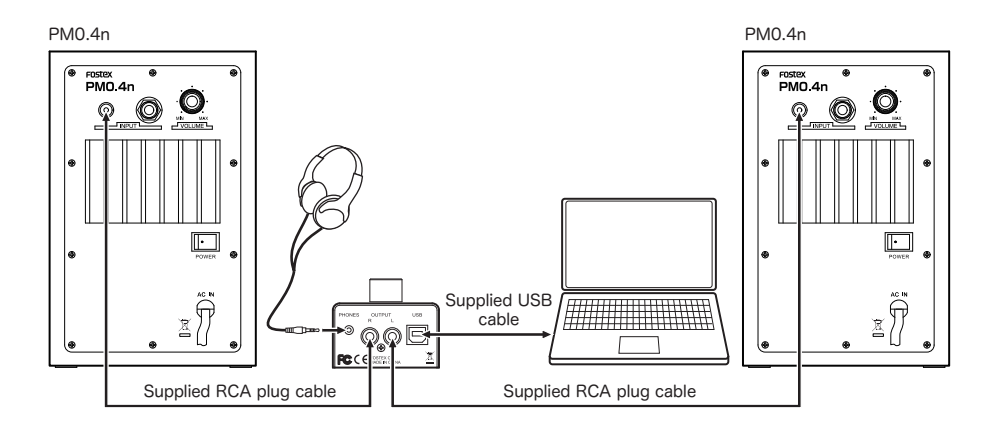

<Caution>:Before you connect the PC100USB to a computer or audio equipment, turn down the output volume of the audio equipment and the PC100USB.

<Memo>:When the [PHONES] jack is plugged in, no signal is output from the [OUTPUT] (L, R) jacks.

# **Computer requirements**

You can connect a computer that meets the following requirements.

- A USB 2.0 port is provided.
- OS: Windows XP, Windows Vista, Windows 7, Mac OS X

## **Output device setting**

To receive a digital audio signal from your computer via USB, you must make audio output setting of the computer appropriately.

The following describes how to select the PC100USB as the sound output device of a computer for each OS.

#### **• Mac OS**

1) Select "System preferences" from the Apple drop-down menu.

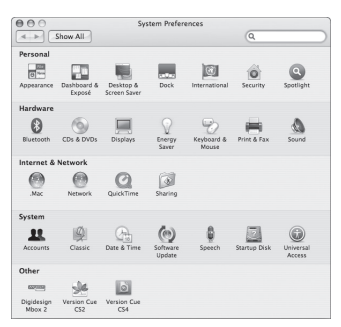

2) Select "Sound" to open the "Sound" window and select "Output" tab at the top of the window.

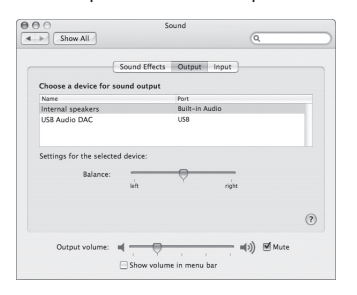

3) Select "USB Audio DAC" in the list box.

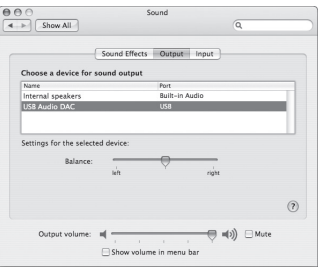

#### **• Windows Vista/Windows 7**

- 1) Select "Hardware and Sound" from the Control panel.
- 2) Select "Sound" to open the "Sound" window.
- 3) Select "Playback" tab.
- 4) Select "USB Audio DAC" and click the "Set Default" button, followed by the "OK" button.

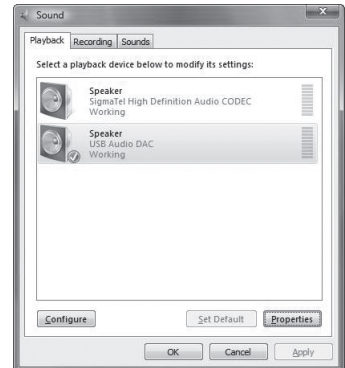

#### **• Windows XP**

- 1) Select "Sound and Audio Device Properties" from the Control panel.
- 2) Select "Audio" tab in the "Sound and Audio Device Properties" window.
- 3) Select "USB Audio DAC" as the default device for playback and click the "OK" button.

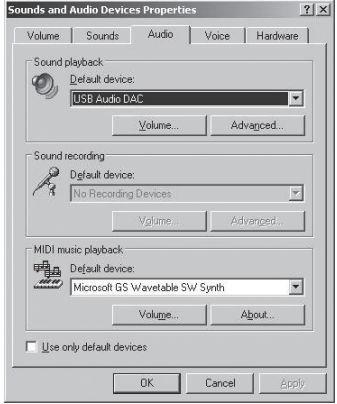

# **Computer settings**

#### **Detail settings**

By making sound output settings on a computer appropriately, you may be able to monitor the sound better.

Depending on a computer OS, the setting window differs. The following briefly introduces the setting window for each OS. See the computer manual or help screen for details.

#### **• Mac OS**

The "Audio MIDI setting" utility in the Utility folder in the Application folder allows you to select the sampling rate, bit rate, levels of left and right channels. etc.

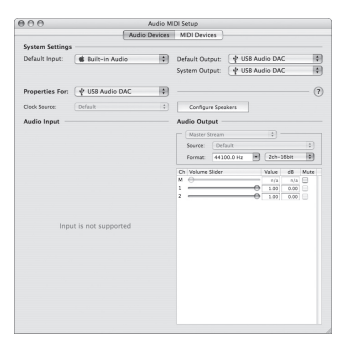

#### **• Windows Vista/Windows 7**

Clicking the "Property" button on the "Sound" window opens the window where you can select the sampling rate, etc.

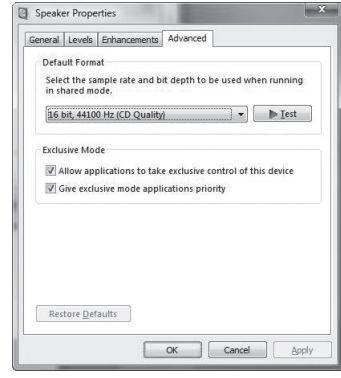

#### **• Windows XP**

Clicking the "Advanced" button on the "Sound and Audio Device Properties" window opens the setting window. Note that, with Window XP, the sampling rate conforms to the setting on a software application.

#### **Computer sound volume**

By setting the sound volume playing through your computer at maximum, you can get the optimum sound quality.

# **Specifications**

#### **Connectors**

#### **• [USB] connector**

- Connector type: USB Type B
- Sampling frequency (Hz)/Bit rate: 32k, 44.1k, 48k/16 bit
- **[OUTPUT (L, R)] connectors**
	- Connector type: RCA jack
	- Nominal output level: 6 dBV
	- Applicable load impedance: 10k ohms

#### **• [PHONES] connector**

- Connector types: 3.5 mm stereo mini jack
- Maximum output power: 5 mW + 5 mW  $(32 \text{ ohms load. THD} < 0.5\%)$
- Applicable load impedance: 32 ohms or more

#### **General**

- **• Power requirement: USB bus power (5 V, 500 mA)**
- **• Max power consumption: 2.5 W**
- **• External dimensions: 66 (W) x 44 (H) x 70 (D) mm (excluding feet)**
- **• Weight: Approximately 190 g**
- **• Supplied accessories: USB 2.0 cable (Type A male to Type B male, x 1), RCA plug cables (x 2), Owner's manual (x 1)**
- \*Specifications and appearance are subject to change without notice for product improvement.

# **Declaration of EC Directive**

This equipment is compatible with the EMC Directive (2004/108/EC) - Directive on approximation of member nation's ordinance concerning the electromagnetic compatibility and with the Low Voltage Directive (73/23/EEC) - Directive on approximation of member nation's ordinance concerning electric equipment designed to be used within the specified voltage range.

#### **The Affect of Immunity on This Equipment**

The affect of the European Specification EN61000-6-1 (coexistence of electromagnetic waves - common immunity specification) on this equipment are as shown below.

In the electrical fast transient/burst requirements, surge, conducted disturbances by radio-frequency fields, power frequency magnetic field, radiate electromagnetic field requirements and static electricity discharging environment, this could be affected by generation of noise in some cases.

#### **FOSTEX DISTRIBUTORS LIST IN EUROPE**

\* Including non-EU countries (as of March 2011)

#### **<AUSTRIA>**

NAME: Mega Audio GmbH ADD: Stromberger Str. 32, D-55411 Bingen, Germany TEL: (+49) 6721-94330, FAX: (+49) 6721-32046

#### **<BELGIUM>**

NAME: General Audio ADD: Raymond Pelgrimslaan 101, B-1702 Groot-Bijgaarden, Belgium

TEL: (+32) 2-4630650, FAX: (+32) 2-4661500

#### **<BULGARIA>**

NAME: Shark Art ADD: 15 Hristo Popovich Str., Varna 9000, Bulgaria TEL: (+359) 52-600172, FAX: (+359) 52-250578

#### **<CZECHO>**

NAME: Praha Music Center spol s.r.o. ADD: Ocelarska 937/39, Praha 9, 190 00, Czecho TEL: (+420) 226-011-111, FAX: (+420) 226-011-112

#### **<DENMARK>**

NAME: Benum Nordic A/S ADD: Meterbuen 18, Skovlunde, 2740 Denmark TEL: (+45) 4451-8900, FAX: (+45) 4451-8911

#### **<FINLAND>**

NAME: Noretron Oy Audio ADD: P. O. Box 22, FIN-02631 Espoo, Finland TEL: (+358) 9-5259330, FAX: (+358) 9-52593352

#### **<FRANCE>**

NAME: Sennheiser France ADD: 128 bis, avenue Jean-Jaures, 94851 Ivry-sur-Seine Cedex, France

TEL: (+33) 1 4987 0300, FAX: (+33) 1 4987 0324

#### **<GERMANY>**

NAME: Mega Audio GmbH ADD: Stromberger Str. 32, D-55411 Bingen, Germany TEL: (+49) 6721-94330, FAX: (+49) 6721-32046

#### **<GREECE>**

NAME: Bon Studio S. A. ADD: 6 Zaimi Street, Exarchia, 106.83 Athens, Greece TEL: (+30) 210-3809-605, 606, 607, 608 FAX: (+30) 210-3845-755, 210-3827-868

#### **<HUNGARY>**

NAME: ATEC Hungary Kft ADD: H-110/ Budapest, Fogado u. 3, Hungary TEL: (+36) 1-4319005, FAX: (+36) 1-4319006

#### **<ICELAND>**

NAME: I. D. elrf. electronic Ltd. ADD: ARMULA 38 108 REYKJAVIK, ICELAND TEL: (+354) 588 5010, FAX: (+354) 588 5011

#### **<ITALY>**

NAME: Proel S. p. A. ADD: Zona Via Alla Ruenia, 37/43 64027 - Sant'Omero (Teramo), Italy

TEL: (+39) 0861-81241, FAX: (+39) 0861-887862

#### **<THE NETHERLANDS>**

NAME: IEMKE ROOS AUDIO B. V. ADD: Kuiperbergweg 20, 1101 AG Amsterdam, The Netherlands TEL: (+31) 20-697-2121, FAX: (+31) 20-697-4201

#### **<NORWAY>**

NAME: Siv. Ing. Benum AS ADD: P. O. Box 145, Vinderen, 0319 Oslo, Norway TEL: (+47) 2213 9900, FAX: (+47) 2214 8259

#### **<POLAND>**

NAME: Mega Music Spolka z o.o ADD: Ul. Lesna 15, 81-876 Sopot, Poland TEL: (+48) 58-551-18-82, FAX: (+48) 58-551-18-72

#### **<SPAIN>**

NAME: Letusa S. A. ADD: C/Laguna 10, 28923 Alcorcon, Madrid, Spain TEL: (+34) 91-4862800, 91-4470898, FAX: (+34) 91-6414597

#### **<SWEDEN>**

NAME: Benum Nordic A/S ADD: Aldermansvagen 17, 171 48 Solna, Sweden TEL: (+46) 8 207710

#### **<SWITZERLAND>**

NAME: Audio Bauer Pro AG ADD: Bernerstrasse-Nord 182, CH-8064 Zurich, Switzerland TEL: (+41) 1-4323230, FAX: (+41) 1-4326558

#### **<UK>**

NAME: SCV London ADD: 40 Chigwell Lane, Oakwood Hill Industrial Estate, Loughton, Essex IG10 3NY U. K. TEL: (+44) 20-8418-0778, FAX: (+44) 20-8418-0624

# FOSTEX FOSTEX CO.

3-2-35, Musashino, Akishima-shi, Tokyo Japan, 196-0021

© PRINTED IN CHINA July 2011 8289677100542338